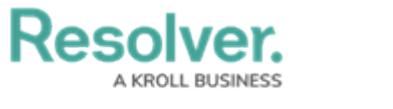

## **IP Authorization Logins**

Last Modified on 02/10/2023 9:42 am EST

Depending on the org's settings, all users logging into Core (including users making API requests through an API key) are subject to the following rules:

- **If IP authorization is off, users can log in without IP validation.**
- If IP authorization is **on**, users' IP addresses are validated against the org's IP allow list. This applies to both SSO and basic access authentication requests (i.e., usernames and passwords).

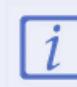

IP token validation must be enabled separately from IP authorization.

If IP authorization is set to **bypass\_sso**, SSO users can log in without IP validation, but basic access authentication requests are validated against the IP allow list.

The above options can be enabled and disabled by [Resolver](http://help.resolver.com/help/ip-authorization-overview) Support. See the IP [Authorization](http://help.resolver.com/help/ip-authorization-overview) Overview and IP Token [Validation](https://help.resolver.com/help/ip-token-validation) articles for more details and important notes.

## **Multi-Tenancy (Multiple Orgs)**

If a user is a member of multiple orgs but does not have access to an org because their IP address wasn't validated against the allow list, that org will not display after successful login. If no orgs are accessible under IP authorization control, an **Access Denied** error is displayed after login.

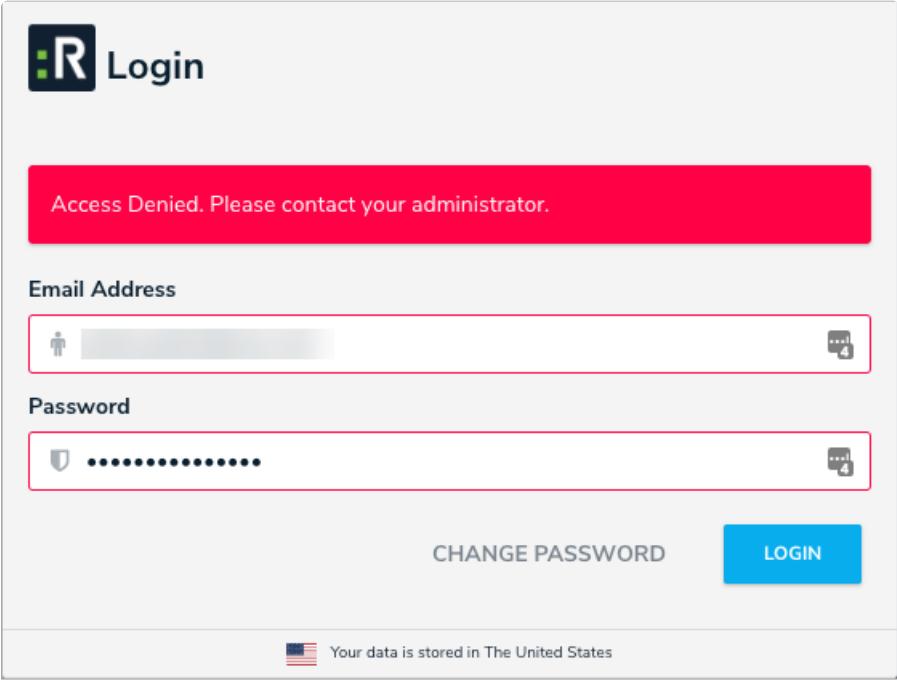

The error message displayed to users who can't access any orgs under IP authorization control.

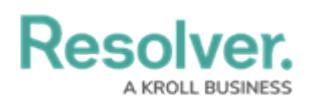

## **Confidential Login**

If enabled on the org, admins can enable IP authorization control on individual Confidential [Login](http://help.resolver.com/help/confidential-submissions) URLs. If the user's IP address doesn't match an entry in the list, a 403 error is displayed.

This is captured in the User [Audit](http://help.resolver.com/help/user-audit-trail) Trail as an **Unsuccessful Confidential Login** event.

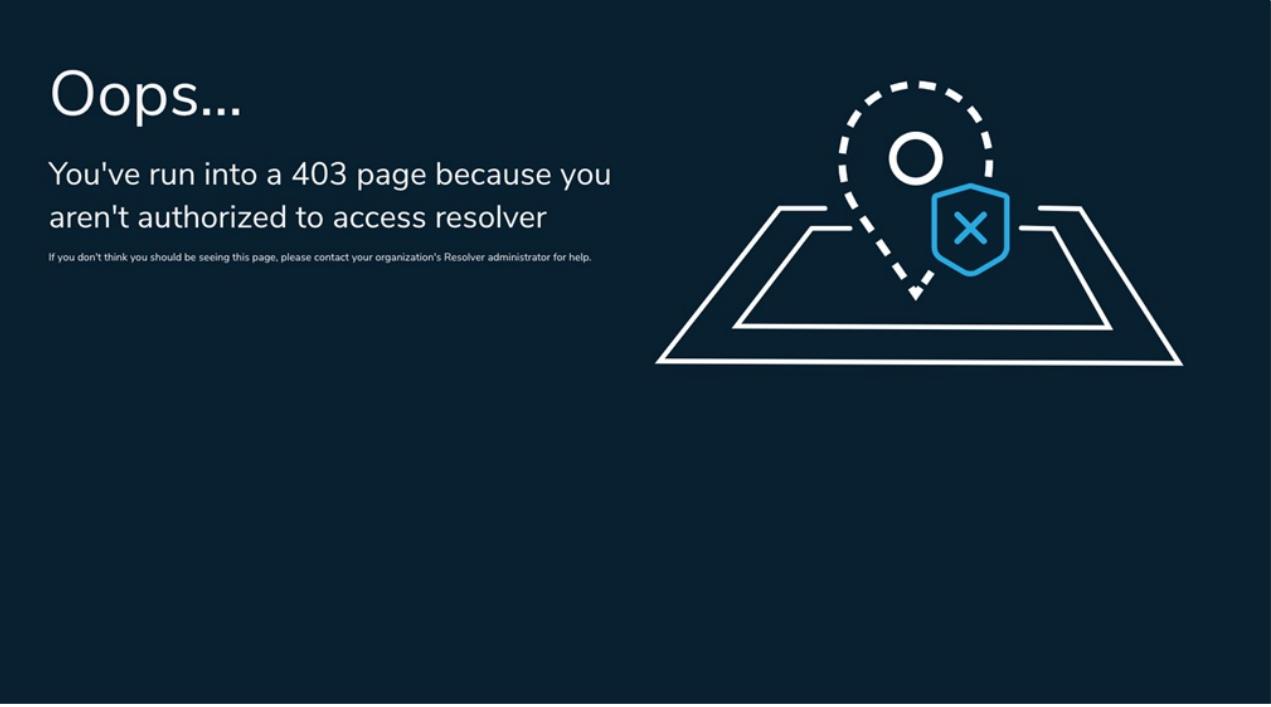

The error message displayed to unauthorized users attempting to access an Confidential Login URL.

## **Impersonation**

Admins will have their IP addresses revalidated when initiating [Impersonation](http://help.resolver.com/help/impersonate-another-user) Mode and when terminating it. If validation fails, the admin is logged out, which is captured in the User [Audit](http://help.resolver.com/help/user-audit-trail) Trail as an **Unsuccessful Impersonate User** event.

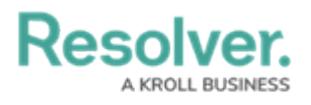

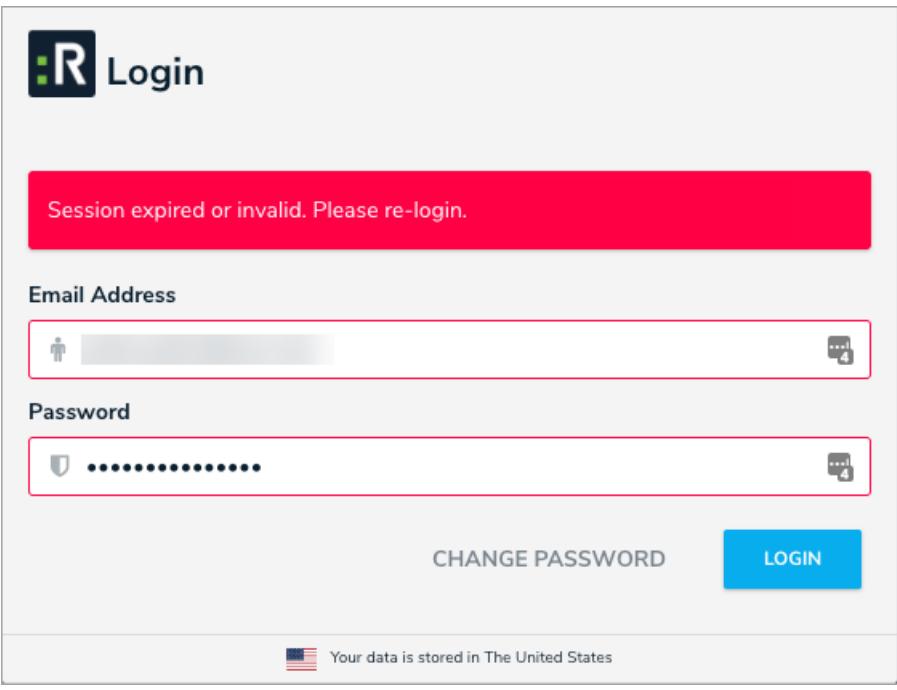